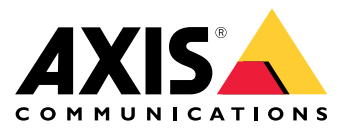

Podręcznik użytkownika

Masz problemy <sup>z</sup> siecią?

## Masz problemy <sup>z</sup> siecią?

Nie przejmuj się! Ten przewodnik pomaga <sup>w</sup> rozwiązywaniu problemów <sup>z</sup> siecią.

### Infrastruktura

### Infrastruktura

Sieć jest najbardziej nieprzewidywalnym źródłem problemów <sup>w</sup> systemie. Wszystko <sup>w</sup> sieci między nadawcami i odbiorcami, na przykład switche, routery, kable i serwery proxy, w pewnym momencie wpływają na połączenie.

### **Zarządzanie siecią**

#### *Problem*

Nieprzewidywalne czynniki mogą powodować problemy <sup>w</sup> sieci.

#### *Możliwe rozwiązanie*

- Upewnij się, że połączenie między kamerą <sup>a</sup> urządzeniem wyświetlającym ma gwarantowaną przepustowość.
	- Aby spełnić ten warunek <sup>w</sup> sieci LAN (Local Area Network), należy zminimalizować liczbę przeskoków (routerów <sup>i</sup> switchów) <sup>w</sup> łączu <sup>i</sup> nie wykorzystywać łącza do obsługi innego ruchu, takiego jak Voice over IP (VoIP) lub inne protokoły <sup>z</sup> priorytetem względem materiału wideo bądź wymagające usługi, które przeciążają łącze.
	- Aby to osiągnąć <sup>w</sup> sieci WAN (Wide Area Network), należy zagwarantować QoS <sup>w</sup> każdym przeskoku lub zamówić łącze punkt-punkt za pośrednictwem lokalnego dostawcy Internetu.
- Zalecamy stosowanie kabli ekranowanych. Wzależności od zastosowania na kable mogą niekorzystnie wpływać zakłócenia elektromagnetyczne EMI/RFI/ESI\* znane również jako "zakłócenia sygnału". Sama izolacja nie zapewnia ochrony przed zakłóceniami sygnału. Aby niwelować skutki zakłóceń sygnału, niezbędne jest odpowiednie ekranowanie.

*\* EMI/RFI/ESI —(zakłócenia elektromagnetyczne, częstotliwości radiowe, zakłócenia elektrostatyczne)*

### **Przepustowość**

#### *Problem*

Sieciowe produkty wideo wykorzystują przepustowość sieci na podstawie konfiguracji. Im wyższa jakość obrazu i mniejsza kompresja, tym wyższa przepływność. Jeśli przepustowość jest ograniczona, urządzenie musi kompensować jakość strumienia (zmniejszyć przepływność), aby dopasować się do dostępnej przepustowości infrastruktury sieciowej; <sup>w</sup> niektórych przypadkach może to spowodować utratę pakietów.

#### *Możliwe rozwiązanie*

- • W małym systemie dozoru obejmującym od 8 do 10 urządzeń można zastosować podstawowy switch sieciowy <sup>o</sup> przepustowości <sup>100</sup> megabitów (Mbit) bez konieczności uwzględniania ograniczeń przepustowości.
- W przypadku systemów <sup>z</sup> dziesięcioma lub więcej urządzeniami można oszacować obciążenie sieci, korzystając <sup>z</sup> kilku praktycznych zasad:
	- Urządzenie mające dostarczać obraz <sup>w</sup> wysokiej jakości <sup>o</sup> wysokiej poklatkowości będzie zużywać około 2–3 Mb/s przepustowości sieci.
	- Jeśli <sup>w</sup> systemie jest więcej niż 12 urządzeń, warto rozważyć zastosowanie przełącznika <sup>z</sup> gigabitowym szkieletem. Wprzypadku korzystania <sup>z</sup> switcha gigabitowego zalecamy zainstalowanie gigabitowej karty sieciowej na serwerze oprogramowania do zarządzania materiałem wizyjnym.

### Przeciążenie urządzenia

### Przeciążenie urządzenia

Przesyłanie strumieniowe zostaje przerwane, jeśli urządzenie ulegnie awarii <sup>z</sup> powodu przeciążenia. Oto niektóre <sup>z</sup> czynników, które mogą powodować przeciążenie urządzenia:

- Wydajność chipsetu
- Kilka analiz rozproszonych lub na krawędzi systemu
- Wysoka częstotliwość żądań HTTP

### **Wydajność chipsetu**

#### *Problem*

Trudno jest dokładnie przewidzieć, ile jednoczesnych, indywidualnie konfigurowanych strumieni <sup>o</sup> maksymalnej rozdzielczości i pełnej poklatkowości dostarczy produkt wideo (chipset) we wszystkich sytuacjach. Ogólna wydajność zależy od następujących czynników:

- obciążenia procesora lub obciążenia kompresji wideo (w zależności od chipsetu) <sup>w</sup> produkcie wideo;
- •całkowita przepustowość produktu i infrastruktury sieciowej;
- •wydajność klienta;
- złożoność obrazu;
- warunki oświetlenia

#### *Możliwe rozwiązanie*

- Z punktu widzenia użytkownika następujące elementy są najczęstszymi parametrami, które mogą negatywnie wpłynąć na ogólną wydajność:
	- -Wysoka rozdzielczość obrazu
	- Niski poziom kompresji obrazu
	- Łączenie strumieni MJPEG i <sup>w</sup> H.264/H.265
	- Z serwera korzysta jednocześnie wiele klientów
	- Klienty jednocześnie korzystają <sup>z</sup> różnych ustawień obrazu, takich jak rozdzielczość i kompresja
	- Intensywne korzystanie <sup>z</sup> ustawień zdarzenia
	- Włączona detekcja ruchu
	- **HTTPS**
	- Komputer kliencki <sup>o</sup> niskiej wydajności, który nie dekoduje wszystkich obrazów
	- Ograniczona infrastruktura sieciowa lub infrastruktura <sup>o</sup> niskiej jakości może powodować przeciążenie sieci, co skutkuje brakującymi klatkami <sup>w</sup> obrazie.
- • Gdy scena obrazu, poziom kompresji i metoda kompresji są utrzymywane na stałym poziomie, wzrost rozdzielczości zmniejszy liczbę strumieni pełnoklatkowych lub spowoduje zmniejszenie poklatkowości na strumień.

#### **Przykład**

Dokładne zapoznanie się <sup>z</sup> parametrami chipsetu pomaga zrozumieć jego ograniczenia. Weźmy ARTPEC-7 jako przykład: wyniki testów dla tego chipsetu pokazują, że może on dostarczyć prawie sześć jednoczesnych strumieni H.265 <sup>w</sup> HDTV 1080p przy 30 fps lub dwa strumienie H.265 <sup>w</sup> 4K przy 23 fps lub jeden strumień H.265 <sup>w</sup> 3712x2784 przy 20 fps. Alternatywnie może on jednocześnie dostarczać jeden strumień H.265 <sup>w</sup> rozdzielczości 4K przy 30 fps i jeden strumień H.265 <sup>w</sup> 1080p przy 30 fps.

### Przeciążenie urządzenia

### **Kilka analiz rozproszonych lub na krawędzi systemu**

#### *Problem*

Gdy jest używanych wiele aplikacji, przetwarzanie jest bardzo intensywne i może znacząco wpływać na wydajność urządzenia oraz powodować niepożądane awarie/przerwy. Problemy te mogą również wystąpić, gdy aplikacja wymaga dużej mocy obliczeniowej lub gdy zostanie dodanych kilka strumieni <sup>o</sup> wysokiej jakości

*Możliwe rozwiązanie*

• Zmniejsz liczbę uruchomionych aplikacji.

### **Wysoka częstotliwość żądań HTTP**

*Problem*

Urządzenia i ich zasoby nie są <sup>w</sup> stanie obsłużyć ciągłych żądań <sup>z</sup> nieprawidłowo skonfigurowanego systemu zarządzania materiałem wizyjnym.

*Możliwe rozwiązanie*

- 1. Odizoluj urządzenie od systemu zarządzania materiałem wizyjnym.
- 2. W interfejsie WWW urządzenia otwórz strumień <sup>w</sup> podglądzie na żywo.
- 3. Jeśli możesz uzyskać dostęp do strumienia <sup>w</sup> ten sposób, spróbuj zmniejszyć liczbę żądań HTTP <sup>z</sup> systemu zarządzania materiałem wizyjnym.

### Zgłaszanie zapotrzebowania na pomoc techniczną

### Zgłaszanie zapotrzebowania na pomoc techniczną

Mogą wystąpić problemy, których rozwiązania nie ma <sup>w</sup> tym przewodniku. Wtakim przypadku można zgłosić zapotrzebowanie na pomoc techniczną.

### **Rozwiązywanie problemów za pomocą poleceń Wireshark lub VAPIX**

Zalecamy korzystanie <sup>z</sup> narzędzia Wireshark <sup>w</sup> celu dołączenia śladu sieciowego do zgłoszenia wysyłanego do pomocy technicznej. Jeśli nie masz zainstalowanego programu Wireshark na komputerze, możesz pobrać go za darmo *na stronie [internetowej](https://www.wireshark.org/) dewelopera*. Wireshark pozwala filtrować ruch podczas nagrywania i przeglądania nagrań. Obie te funkcje mogą być przydatne <sup>w</sup> różnych sytuacjach.

Ponadto podczas rozwiązywania problemów <sup>z</sup> łącznością <sup>z</sup> urządzeniami Axis (oprogramowanie sprzętowe <sup>w</sup> wersji 5.x lub nowszej) za pośrednictwem przeglądarki internetowej można wpisać następujące polecenia VAPIX:

- http://x.x.x.x/axis-cgi/debug/debug.tgz?cmd=pcapdump=30. Generuje ono plik przechwytywania pakietów <sup>z</sup> urządzenia przez określony czas <sup>w</sup> sekundach. Zarejestrowany plik jest <sup>w</sup> standardowym formacie \*.pcap, więc można go przeglądać <sup>w</sup> programie Wireshark.
- $\bullet$  http://x.x.x.x/axis-cgi/connection\_list.cgi wyświetla listę aktualnie otwartych połączeń lub portów TCP/UDP.
- • http://x.x.x.x/axis-cgi/pingtest.cgi?ip=y.y.y.y pinguje określony adres IP jeden raz, <sup>a</sup> następnie zgłasza wynik.

### **Dane i informacje dotyczące zgłoszenia do pomocy technicznej**

#### Uwaga

- W miarę możliwości przetestuj posiadane urządzenia <sup>z</sup> zainstalowanym najnowszym oprogramowaniem sprzętowym na LTS lub Active Track. Najnowsze oprogramowanie sprzętowe znajdziesz na naszej stronie *[Firmware](https://www.axis.com/support/firmware)*. Przeczytaj więcej <sup>o</sup> ścieżkach TLS <sup>w</sup> *portalu [systemu](https://help.axis.com/en-us/axis-os#the-lts-tracks) AXIS OS*.
- Każde zgłoszenie do pomocy technicznej powinno zawierać raport serwera urządzenia. *Tutaj można obejrzeć [samouczek](https://www.youtube.com/watch?v=Fkl_ZXx4p1w) wideo na YouTube* <sup>z</sup> informacjami <sup>o</sup> pobieraniu raportu serwera <sup>z</sup> interfejsu WWW urządzenia.

Oto lista informacji, które należy zebrać przed skontaktowaniem się <sup>z</sup> pomocą techniczną Axis:

- Wyniki wszelkich wewnętrznych badań sieci i urządzeń sieciowych.
- Opis sieci i diagram topologii sieci.
- Szczegółowe informacje <sup>o</sup> wszystkich urządzeniach <sup>w</sup> sieci.
- Lista zapór sieciowych i programów antywirusowych oraz informacje <sup>o</sup> wszelkich aktualizacjach tych programów.
- Wyniki porównania uszkodzonego urządzenia <sup>z</sup> innymi działającymi urządzeniami.
- Dzienniki Wireshark <sup>z</sup> tego i innych działających urządzeń <sup>w</sup> sieci.
- $\bullet$ Wynik odłączenia urządzenia od sieci <sup>w</sup> celu sprawdzenia, czy problem nadal występuje.
- Informacje <sup>o</sup> sposobie zasilania urządzenia.
- Nazwa dowolnego używanego systemu wideo lub systemu zarządzania materiałem dowodowym innej firmy.
- Wiek instalacji i informacje <sup>o</sup> ostatnich zmianach <sup>w</sup> sieci.

### Uwaga końcowa

### Uwaga końcowa

Urządzenia Axis działają zgodnie <sup>z</sup> przeznaczeniem, <sup>o</sup> ile zostały zainstalowane zgodnie <sup>z</sup> instrukcją.

Firma Axis nie ponosi odpowiedzialności za wpływ konfiguracji urządzenia opisanej wtej instrukcji na funkcjonowanie systemu. Jeśli wskutek wprowadzonych zmian urządzenie lub system ulegną awarii albo będą działać <sup>w</sup> sposób niezgodny <sup>z</sup> oczekiwaniami, najlepiej przywrócić <sup>w</sup> urządzeniu ustawienia domyślne.

W tym przewodniku opisaliśmy problemy często zgłaszane <sup>w</sup> naszym dziale pomocy technicznej. *Dział pomocy technicznej Axis* jest zawsze dostępny dla klientów firmy Axis.

Podręcznik użytkownika Troubleshooting guide for network connection<br>
© Axis Communications AB, 2023<br>
© Axis Communications AB, 2023 © Axis Communications AB, 2023

Wer . M1.8